# Minitab® 21 통계 소프트웨어

## 목차

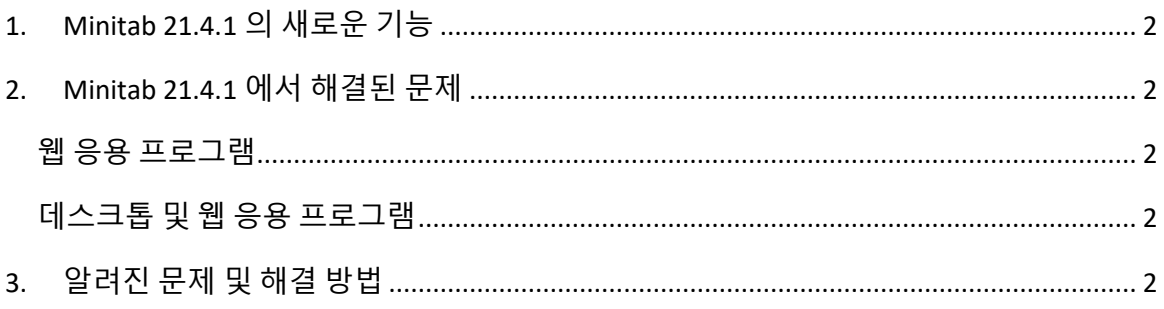

## <span id="page-1-0"></span>1. Minitab 21.4.1 의 새로운 기능

- 연구 및 개발 모듈 이 선택적 애드온 모듈을 통해 연구원은 데이터 및 변수 간의 관계를 신속하게 시각화하고, 통계 분석을 수행하여 샘플을 비교하고, 필요한 샘플 크기를 계산하고, 회귀 모델을 피팅하여 결과를 예측하고, 입력을 위한 실험을 신속하게 설계하고, 입력과 출력 간의 관계를 조사하고, 신뢰성 및 생존 분석을 수행할 수 있습니다.
- 신뢰성 모듈 이 선택적 애드온 모듈은 엔지니어가 신뢰성 테스트 및 데모를 계획하고, 필요한 샘플 크기를 계산하고, 관측 중단된 데이터를 분석하고, 고장 시간에 대한 회귀 모델을 맞추고, 가속 수명 테스트를 수행하고, 보증 분석을 수행하고, 수리 가능한 시스템을 분석할 수 있는 기능을 제공합니다.

## <span id="page-1-1"></span>2. Minitab 21.4.1 에서 해결된 문제

#### <span id="page-1-2"></span>웹 응용 프로그램

일부 특정 분석을 실행하고 결과를 보고서로 보낼 때 Minitab 에서 충돌이 발생할 수 있습니다. (189236)

#### <span id="page-1-3"></span>데스크톱 및 웹 응용 프로그램

중복 제거를 사용하는 경우 네트워크 위치에서 MPX 프로젝트 파일을 열 수 없습니다. (185715) 그래프를 사용한 다양한 분석에서 '내 각주 > 워크시트 이름'이 활성화된 경우 Minitab 21.4 에서 충돌이 발생합니다. (186218)

군간/군내 공정 능력 분석에서는 신뢰 구간에 대해 잘못된 자유도를 사용합니다. (186305)

## <span id="page-1-4"></span>3. 알려진 문제 및 해결 방법

#### **항목 1**

그래프 메뉴에서 히스토그램, 확률도 또는 경험적 CDF 를 생성하고 분포를 지정할 때 데이터 옵션을 사용하여 오류를 발생시키는 데이터 부분을 제외하더라도 Minitab 에서 잘못된 오류를 표시할 수 있습니다. (143049)

해결 방법: 그래프를 만들기 전에 데이터 > 하위 집합 워크시트를 사용하여 문제가 되는 값을 제외하는 새 워크시트를 만듭니다.

해결 방법: 정규 분포를 사용하여 그래프를 만든 다음 그래프에 표시된 분포를 두 번 클릭하여 다른 분포를 지정합니다.

#### **항목 2**

단계적 회귀를 사용하여 공정 변수와 혼합 설계를 분석하고 하나 이상의 공정 변수가 단계적 프로시저에 의해 삭제되면 삭제된 공정 변수가 계수가 0 인 출력에 나타납니다. 결과적으로 윤곽선, 서피스 및 최적화 플롯을 포함한 모델의 그래프는 이러한 변수가 모형에 포함되지 않았더라도 삭제된 공정 변수가 반응에 영향을 미치지 않음을 보여줍니다. (9047)

해결 방법: 삭제된 공정 변수 없이 다시 분석을 실행하십시오.

#### **항목 3**

Minitab 그래프를 만들면 오래되었거나 호환되지 않는 비디오 카드 드라이버가 있는 경우 Minitab 에서 충돌이 발생할 수 있습니다. (6501)

해결 방법: 특정 비디오 카드의 최신 비디오 드라이버로 업그레이드하면 이 문제를 해결할 수 있습니다.

해결 방법: 파일 > 옵션 > 그래픽 > 기타 그래픽 옵션을 선택하고 하드웨어 가속 비활성화를 선택합니다.

#### **항목 4**

드문 경우지만 Minitab 프로젝트 파일(\*. MPJ, \*. MPX)가 손상될 수 있으며 Minitab 에서 이러한 파일을 열 수 없습니다. (124217, 7128)

해결 방법: 프로젝트의 백업 파일(손상된 프로젝트와 이름이 같고 동일한 폴더에 있는 \*.BAK 파일)을 찾으십시오. Minitab 의 새 인스턴스를 시작한 다음 \*를 끌어서 놓습니다. BAK 파일을 Minitab 에 저장합니다. 대부분의 경우 이렇게 하면 프로젝트가 복구됩니다.

프로젝트가 성공적으로 복구되면 새 파일 이름을 사용하여 즉시 프로젝트를 저장하십시오. 이 백업에 실패하면 Minitab 기술 지원[\(http://www.minitab.com/contact](http://www.minitab.com/contact-us)[us\)](http://www.minitab.com/contact-us)에 문의하십시오.

#### **항목 5**

상당히 드물지만, 고객이 프로젝트 파일을 열 때 다음과 같은 오류 메시지를 받는 경우가 있습니다. "프로젝트 파일을 읽는 동안 오류가 발생했습니다. 마이파일 이름. MPX." (8548, 8610, 8908)

해결 방법: 프로젝트의 백업 파일(손상된 프로젝트와 이름이 같고 동일한 폴더에 있는 \*.BAK 파일)을 찾으십시오. Minitab 의 새 인스턴스를 시작한 다음 \*를 끌어서 놓습니다. BAK 파일을 Minitab 에 저장합니다. 대부분의 경우 이렇게 하면 프로젝트가 복구됩니다. 프로젝트가 성공적으로 복구되면 새 파일 이름을 사용하여 즉시 프로젝트를 저장하십시오. 이 백업에 실패하면 Minitab 기술 지원[\(http://www.minitab.com/contact](http://www.minitab.com/contact-us)[us\)](http://www.minitab.com/contact-us)에 문의하십시오.

#### **항목 6**

가중치가 있는 모델을 기반으로 하는 그래프는 가중치 열의 데이터를 수정하는 경우 오래된 것으로 표시되지 않습니다. (172888)

#### **항목 7**

텍스트 파일(\*.TXT)을 열 때 처음 100 개 이상의 행이 비어 있거나 가져올 첫 번째 행에 100 이상의 값을 입력하면 미리 보기 창이 비어 있을 수 있습니다. (175474)

#### **항목 8**

표준 도구 모음의 취소 단추는 느리게 실행되는 매크로로 응답하지 않습니다. (179705)

해결 방법: 바로 가기 키 CTRL+나누기를 사용합니다.

#### **항목 9**

영어가 아닌 언어로 만든 프로젝트를 영어로 열면 사용한 대화 상자가 영어가 아닌 언어로 계속 나타납니다. (179748)

#### **항목 10**

평행 좌표 플롯의 범례는 그래프의 크기가 조정될 때까지 불완전할 수 있습니다. (182566)

#### **항목 11**

노드가 많은 CART® 분류 트리와 같은 많은 양의 출력을 Minitab 작업공간™ 또는 Minitab 의 컴패니언으로 보내면 이러한 응용 프로그램이 충돌할 수 있습니다. (182523)

#### **항목 12**

Microsoft Word®로 보내도 Minitab 에서 Microsoft Word®로 모든 출력이 전송되지는 않습니다. (179956)

#### **항목 13**

경우에 따라 출력 창의 명령 수준 상황에 맞는 메뉴에서 병렬 좌표 플롯을 인쇄하는 것이 작동하지 않을 수 있으며 다른 명령에 대한 명령 수준에서 인쇄하지 못할 수 있습니다. (182664)

해결 방법: 그래프 상황에 맞는 메뉴에서 병렬 좌표 플롯을 인쇄하거나 Microsoft Word®/PowerPoint®로 복사하거나 보내고 해당 응용 프로그램에서 인쇄합니다.

#### **항목 14**

온라인 리포지토리(Microsoft OneDrive® 또는 Google 드라이브™)에서 프로젝트로 작업할 때 인터넷 연결이 끊어지면 리포지토리의 프로젝트가 잠겨 있을 수 있습니다. (182648)

해결 방법: 온라인 저장소에서 프로젝트를 체크 인하거나 체크 아웃을 취소합니다.

#### **항목 15**

Microsoft Edge®에서 Google 드라이브™ 프로젝트를 공유하려면 Microsoft Edge® 개인 정보 설정에서 추적 방지를 기본으로 변경합니다. (182646)

#### **항목 16**

Microsoft OneDrive®를 사용할 때 Minitab 의 웹 버전에서 워크시트(mtw 및 mwx)를 열려면 파일 > 열기 워크시트> 사용해야 합니다. 워크시트는 Microsoft OneDrive®에서 직접 열 수 없습니다. (182652)

#### **항목 17**

Minitab 의 웹 버전에서는 Safari®를 사용할 때 상황에 맞는 메뉴에서 CART® 트리 다이어그램 항목을 복사할 수 없습니다. (182654)

해결 방법: 트리 다이어그램을 선택하고 명령+C 를 사용합니다.

#### **항목 18**

이메일을 통해 Minitab 프로젝트를 공유하는 경우 수신자는 프로젝트를 다운로드할 수만 있으며 Minitab 의 웹 버전에서 직접 열 수 없습니다. (182658)

해결 방법: Microsoft OneDrive®에서 공유 디렉터리로 이동하여 줄임표를 클릭한 다음 미리 보기 > 열기 > Minitab 으로 열기를 선택합니다.

#### **항목 19**

Minitab 21 에서 상대 변수 중요도 차트가 포함된 CART 모형이 포함된 프로젝트를 만들면 Minitab 19.2020.1, 20.1, 20.1.2 또는 20.1.3 에서 프로젝트를 열 때 해당 모형과 연관된 CART®® 출력이 표시되지 않습니다. (183463)

#### **항목 20**

그래프 작성기의 비닝된 산점도는 가상 머신에 표시되지 않습니다. (183779)

해결 방법: 파일 > 옵션 > 그래픽 > 기타 그래픽 옵션에서 하드웨어 가속 비활성화를 선택합니다.

#### **항목 21**

Google 스프레드시트는™ Minitab 데스크톱 앱에서 열 수 없습니다. (183961)

#### **항목 22**

Single Sign-On 및 Multi-Factor 인증을 사용하여 Minitab 라이선스 포털을 통해 라이선스가 부여된 사용자는 Microsoft Windows 8.1 의 데스크톱 앱에 로그인할 수 없습니다. (184362)

해결 방법: 웹앱을 사용하거나 Microsoft Windows 10 으로 업그레이드합니다.

#### **항목 23**

리포지토리(Microsoft OneDrive® 및 Google 드라이브™)에서 프로젝트를 열면 Microsoft Windows 8.1 에서 데스크톱 앱이 충돌합니다. (184364)

해결 방법: 웹앱을 사용하거나 Microsoft Windows 10 으로 업그레이드합니다.